# **B59006**

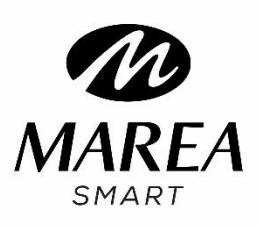

# Manual de Utilizador

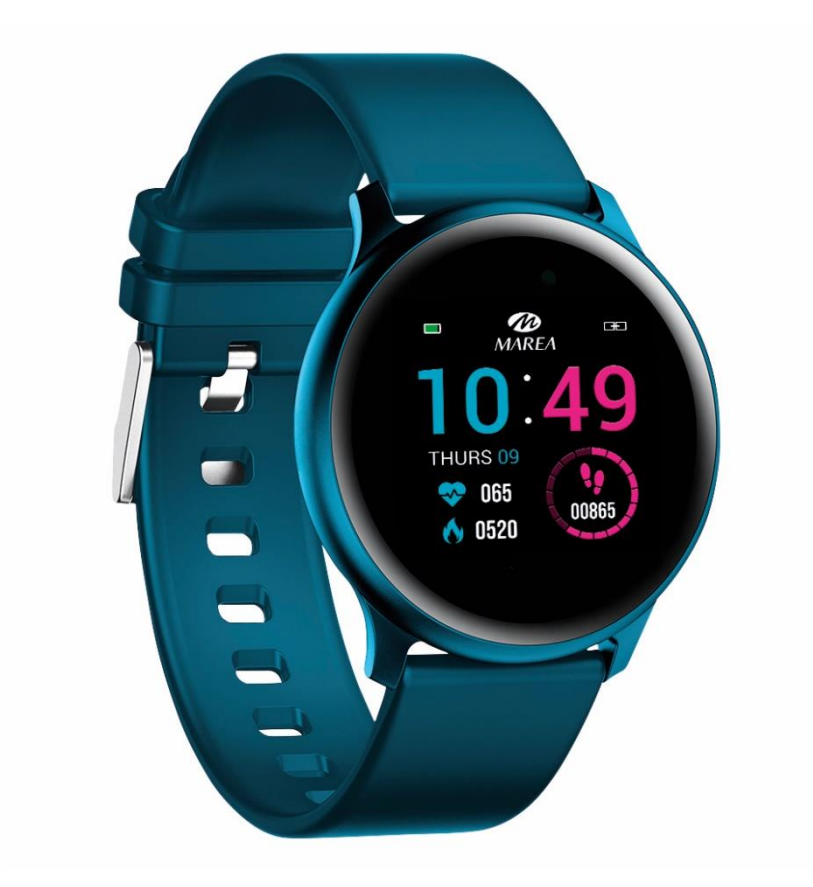

Por favor leia este manual para comprender o uso e o funcionamento do

dispositivo.

## **Notas:**

• A empresa tem o direito de modificar o conteúdo deste manual sem notificação prévia. Algumas funções podem varias nas diferentes versões de software.

• Carregue o smart watch com o carregador fornecido duranto no mínimo 2 horas antes de o usar pela primeira vez.

• Na aplicação, configure a informação pessoal para sincronizar a hora antes de usar o smart watch. Consulte as instruções de sincronização para obter mais informação.

• O smart watch ilumina-se ao carregar e ao receber notificações do telemóvel. Luz vermelha durante o carregamento, luz verde ao terminar de carregar e luz cintilante quando recebe notificações.

# **1. Requisitos**

O smart watch pode-se conectar com:

- Telemóvel Android: compatível com sistema operativo 5.0 e superior
- Iphone: compatível com sistema operativo 9.0 e superior

## **2. Download da aplicação**

- 1. Entre no nosso site [www.mareasmart.com](http://www.mareasmart.com/) e procure o seu modelo de smart watch (B59006).
- 2. Descarregue e instale no seu telemóvel a aplicação oficial correspondente ao seu modelo de smart watch
- 3. Entre na aplicação e ative todas as permissões que a aplicação solicite
- 4. Ative o Bluetooth no seu telemóvel
- 5. Comprove que o smart watch não se tenha conectado diretamente por Bluetooth ao seu telemóvel. Caso aconteça, desconecte-o.
- 6. Conecte o seu Marea Smart através da aplicação

# **Notas:**

• Para telemóveis iPhone: se o telemóvel está em estado de espera ou hibernação durante muito tempo (por exemplo, durante 2 horas ou mais o telemóvel não esteve em uso e está com o ecrã desligado), a aplicação será fechada pelo sistema iOS, pelo que a aplicação e o relógio se desconectarão e as funções da aplicação não estarão disponíveis para usar. Volte a ativar o telemóvel e será conectado automaticamente.

• Para telemóveis Android: depois de instalar a aplicação no telemóvel Android, deve permitir o uso da aplicação em segundo plano nas definições do telemóvel. Cada telemóvel é diferente. Por exemplo, estes são os passos a seguir num telemóvel Huawei:

Configuração - Aplicações - Administração de início da aplicação - Aplicação: encontre a aplicação, mude de administração automática a administração manual, permita tudo (permita o início automático, o início secundário e executar em segundo plano). Isto é apenas para que a aplicação mantenha a conexão Bluetooth com o relógio enquanto o telemóvel está em espera (quando o telemóvel está com o ecrã apagado) e para que o sistema Android não feche a aplicação. Não utilizará o consumo de dados da rede em segundo plano, nem afetará o consumo de energia do telemóvel.

# **3. Conectar o Smart Watch e o telemóvel**

3.1 Abra a aplicação e configure a sua informação pessoal ("Altura","Peso", "Ano de nascimento", etc.)

3.2 Vá à página de início da aplicação depois de configurar a informação pessoal, clique em "AGREGAR un dispositivo" e selecione o número de modelo que corresponda ao seu smart watch.

3.3 Volte automaticamente à página de início depois de uma conexão correta entre a aplicação e o relógio. Clique no ícone do smart watch para mudar para a página do dispositivo e assim verificar o estado da conexão. Aparecerá o modelo e imagem do dispositivo, a bateria, a direção do dispositivo e mais informação.

3.4 Em telemóveis iPhone: quando a conexão falhar, comprove que o telemóvel não se conectou com outros dispositivos. Caso isso aconteça, nas definições do telemóvel, na configuração de Bluetooth, ignore o outro dispositivo antes de uma nova conexão.

# **4. Funções na aplicação (disponíveis depois de se conectar corretamente)**

4.1 **Fundo de ecrã**: Selecione o ecrã que prefira e clique na esquina superior esquerda para guardar como ecrã inicial.

4.2 **Notificações:** Pode selecionar as notificações que deseja receber no smart watch.

4.3 **Alarmes:** Três alarmes disponíveis. Clique no alarme para selecionar a hora a que se deve ativar.

#### 4.4 **Câmara:**

- Em telemóveis Android: clique na função câmara na aplicação e o relógio mostrará um ícone de câmara. Clique nesse ícone para tirar uma foto no telemóvel. As fotos serão automaticamente guardadas no álbum do telemóvel.
- Em telemóveis iPhone: é necessário abrir a câmara no telemóvel manualmente (devido ao sistema iOS) e depois clicar para tirar fotos desde o relógio.

## 4.5 **Outros:**

4.5.1 **Encontrar dispositivo**: o smart watch vibrará para que o possa encontrar.

4.5.2 **Não incomodar**: O modo pré-determinado é "desativado". Clique para entrar na página de configuração, pode configurar o modo "não incomodar" segundo as suas necessidades pessoais. Não receberá notificações no smart watch durante o período de "não incomodar".

4.5.3 **Lembrete sedentário**: O modo pré-determinado é "desativado". Pode configurar o lembrete segundo as suas necessidades pessoais.

4.5.4 **Ligar o ecrã ao girar o pulso**: O modo pré-determinado é "desativado". Quando está ativado, o ecrã do smart watch liga-se automaticamente ao girar o pulso.

4.6 **Atualizar:** Quando se deteta uma nova versão, pode-se atualizar uma nova versão do firmware do relógio.

4.7 **Desconectar:** Para desconectar o telemóvel e o smart watch.

**Nota: em telemóveis iPhone, vá a "Definições" - "Bluetooth", para ignorar o dispositivo, para este se desconectar por completo.**

# **5. Funções no smart watch**

#### **5.1 Funções básicas**

5.1.1 **Ligado:** quando o smart watch está desligado, mantenha pressionado o botão lateral durante 5 segundos para o ligar. No estado de espera, pressione brevemente o botão lateral para ativá-lo.

5.1.2 **Desligado:** quando o relógio está ligado, mantenha pressionado o botão lateral durante 5 segundos para o desligar.

5.1.3 **Mensagens:** Deslize para baixo o ecrã principal para ligar a interface de mensagens e pressione uma vez para ver as mensagens guardadas. Para isto primeiro devem-se ativar as notificações na aplicação e dar tempo para que se conecte com o smart watch. Deslize para a esquerda para apagar a mensagem atual.

**As mensagens recebidas no telemóvel podem visualizar-se no smart watch, mas não se podem responder desde o relógio. As chamadas recebidas são mostradas no smart watch mas não se podem ouvir nem responder no relógio.**

# **5.2 Passos (Steps)**

Pode ver os dados do podómetro no relógio e na aplicação. Quando o relógio se conecta com exito com a aplicação, os seus dados desportivos serão sincronizados automaticamente ( ou se atualizarão manualmente) na aplicação do relógio, incluindo a contagem dos pasos, a distância, as calorias e outros parâmetros.

### **5.3 Monitorização do sono (Sleep)**

Se usa o seu smart watch para dormir, pode verificar o tempo de sono da noite anterior no smart watch depois de se levantar na manhã seguinte. Quando o relógio se conecta com êxito com a aplicação, os dados de sono serão sincronizados automaticamente (ou se sincronizarão manualmente) com a aplicação. O relógio reconhecerá e avaliará automaticamente quando está a domir. Se se levanta da cama durante a noite , os dados do sono que se mostram no relógio são diferentes dos dados reais porque o relógio ainda está a detetar o sono. É apenas quando o relógio completa a deteção que mostrará os resultados de toda a noite. Pode haver diferenças com os dados reais devido a diferentes estados de suspensão.

## **5.4 Frequência cardíaca (HR)**

Quando os dados de frequência cardíaca estão vazios, mostra "000Bpm". Vá ao ícone de frequência cardíaca, pressione uma vez para começar a prova. Os dados mostram-se diretamente depois da prova. É medido continuamente durante 30 segundos e apenas conserva os últimos dados. Se sai da página atual durante a medição, o valor da prova não se regista.

#### **5.5 Modo desporto (Training)**

5.5.1 Inclui: caminhar, correr, ciclismo, saltar à corda, badminton, basquetebol, futebol.

5.5.2 Pressione uma vez para ingressar no modo de exercício correspondente, verá dados como passos, distância, calorias, frequência cardíaca e duração do exercício. Deslize para a direita para pausar e sair.

5.5.3 Os dados guardados apenas se podem ver na aplicação, não no smart watch.

#### **5.6 Pressão sanguínea (MMHG)**

Vá ao ecrã de pressão arterial e pressione uma vez para começar a medição.

# **5.7 Oxigénio no sangue (SP02)**

Vá ao ícone de oxigénio no sangue e pressione uma vez para começar a medição.

## **5.8 Tempo (Weather)**

Depois de ativar a função meteorológica na aplicação do telemóvel, aparecerá no smart watch. Não aparecerá se estiver desativada na aplicação.

## **5.9 Outros**

Deslize para a esquerda no ecrã principal para aceder ao menú de outras funções:

5.9.1 **Disparador:** Pode tirar uma foto com a câmara do seu telemóvel usando o controlo remoto do smart watch.

• Para telemóveis Android: clique em "Disparador", o seu telemóvel Android entrará na câmara do telemóvel, o ícone da câmara aparecerá no relógio. Mantenha pulsada a área tátil do smart watch para tirar uma foto.

• Para telemóveis iPhone: clique em "disparador", no seu telemóvel deve ingressar manualmente à interface da câmara e depois clicar para tirar fotos desde o smart watch.

5.9.2 **Cronógrafo**: Pressione uma vez para ingressar na interface do temporizador, pressione reproduzir para começar a contagem. Pode pausar ou reiniciar. Deslize para a direita para sair.

5.9.3 **Brilho**: Pressione uma vez para ingressar na interface do brilho, pressione + ou - para ajustar o nível de brilho. Deslize para a direita para sair.

5.9.4 **Reiniciar**: Pressione uma vez para restaurar a configuração de fábrica, o relógio voltará ao estado de fábrica.

5.9.5 **Desligar**: Pressione uma vez para desligar o relógio.

5.9.6 **Versão**: Pressione uma vez para ver o nome de Bluetooth, o tipo de dispositivo, a direção do dispositivo, etc.

#### **6. Recomendações**

• Apenas se deve instalar uma aplicação de conexão ao smart watch no telemóvel para garantir que a conexão com o smart watch seja normal. Se há várias aplicações conectadas, podem afetar a conexão entre o relógio e o telemóvel.

Nota: Alguns telemóveis Android indicarão que não permitem instalar a aplicação. Vá a "configuração" do telemóvel e autorize a "fonte desconhecida".

• Quando o telemóvel solicite permissões, clique em "Permitir" para evitar que a permissão da aplicação não esteja aberta, o que pode provocar que não receba notificações, scanee códigos QR, abra a camara e outras funções. Estas permissões não afetam o fluxo do telemóvel ou outra informação no telemóvel.

• Alguns telemóveis Android podem fechar automaticamente a aplicação ao fazer limpeza das aplicações abertas. Mantenha sempre a aplicação executando-se em segundo plano.

Método de execução em segundo plano na configuração do telemóvel Android: abra as configurações do telemóvel - administração de aplicações - Aplicação correspondente - Administração de direitos - Administração de segundo plano - selecione a execução em segundo plano (O método de configuração pode ser diferente devido às diferentes versões e modelos de telemóvel).

• A monitorização da frequência cardíaca requere que o relógio e o braço estejam em contacto, e o relógio não deve estar demasiado apertado nem demasiado solto. A prova pode ser inconclusiva se está demasiado apertado porque afetará o fluxo de sangue, e se está demasiado solto porque afetará a monitorização do sensor de frequência cardíaca.

• Evite dar golpes ao smart watch, pode partir o vidro.

• Utilize apenas o carregador que está incluído com o produto. Assegure-se de que o carregador e o smart watch estejam conectados corretamente. Não carregue se o relógio tive agua (ou suor) para evitar curtos-circuitos e estragar o produto.

• O smart watch não se pode utilizar como dispositivo médico. Os resultados das provas são apenas para referência.

#### **7. Resolução de problemas**

No caso de que haja um problema durante o uso do smart watch, resolva-o da seguinte maneira. Se o problema persistir, fale com o vendedor ou com o pessoal designado.

7.1 O relógio não liga:

• Pressione o botão durante mais de 3 segundos.

• Certifique-se de que haja bateria suficiente. A bateria pode ser pouca, carregue o seu smart watch.

- Se o smart watch não tiver sido utilizado durante muito tempo e o carregador normal não funcionar, tente carregá-lo com um novo carregador.
- 7.2 Apaga-se automaticamente:

• A bateria pode ser pouca, carregue o seu smart watch.

7.3 A bateria dura muito pouco:

- Pode ocorrer quando a bateria não tenha carregado completamente, assegure-se de que carregou o tempo suficiente (requerem-se ao menos 2 horas).
- É possível que o carregador ou o cabo não funcionem corretamente, utilize uns novos.
- Verifique a porta do cabo de dados e tente novamente para garantir uma conexão adequada.

7.4 O Bluetooth desconecta-se ou não conecta:

- Por favor reinicie-o.
- Desligue o Bluetooth do telemóvel e abra-o para voltar a conectar.

7.5 Dados de sono incorretos:

• O monitor de sono está desenhado para imitar o padrão natural de domir e acordar. Por favor use o smart watch durante o dia, caso contrário pode produzir-se um erro se dorme tarde ou só o usa enquanto dorme. É possível que não se gerem dados de sono se dormir durante o dia.